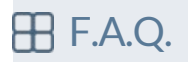

## **2Una vez que me descargué el fichero ZIP, qué hago con el?**

Simplemente hay que descomprimir el fichero en la situación deseada (escritorio, una carpeta, pendrive, ...). Esto creará una carpeta llamada BioStatFLOSS que contiene una serie de subcarpetas y un fichero ejecutable llamado BioStatFLOSS.EXE (haciendo doble click sobre el, se carga el lanzador desde donde podemos acceder a todos los programas disponibles).

## **Qué programas incluye BioStatFLOSS?**

La selección de programas de BioStatFLOSS está agrupada por funcionalidades. Dentro del apartado de BIOESTADÍSTICA podemos encontrar R con varios de sus ámbitos gráficos (R Commander, R Studio, Tinn-R y R-Fiddle), PSPP (un "clon" de SPSS), SofaStats, SciLab, Octave ("clon" de Matlab), FreeMat y Gretl. En el apartado de EPIDEMIOLOGÍA, disponemos de Epidat 4, Epi Info 7, OpenEpi y WinBUGS. Además de estos programas existe un apartado de software ofimático (LibreOffice y Firefox) y otro de información geográfica (QGIS).

## **R Studio me pide la ubicación de R...**

Al no ser posible saber cual será la ubicación de BioStatFLOSS dentro de cada equipo, cuando queramos usar R Studio por primera vez (y sólo esa vez), tendremos que indicarle la ubicación de la carpeta R (dentro de la carpeta BioStatFLOSS del programa) puesto que necesita cargar el programa para funcionar. Le indicaremos la ubicación de esa carpeta que se encuentra en \\"Nuestra\_Ruta"\BioStatFLOSS\R